## **Kopiering af filer til et SD-kort**

Du kan kopiere videoer og stillbilleder fra den indbyggede hukommelse til et SD-kort.

Kopiering af stillbilleder til kort gør det nemt at tage dem med ned i fotobutikken for at få dem udskrevet (fremkaldelse).

## **FORSIGTIG :**

- 0 Sørg for, at der er nok plads tilbage på det endelige medie.
- 0 Videoer på SD-kortet kan ikke kopieres til den indbyggede hukommelse.
- *1* Vælg video- eller stillbillede-tilstand.

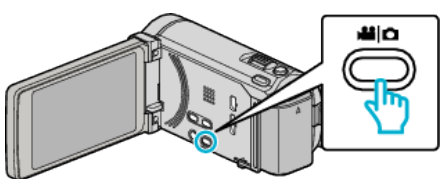

2 Tryk  $\text{O}$  for at vælge afspilningstilstanden.

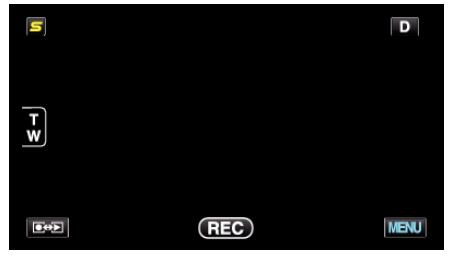

- 0 Tilstanden skifter mellem optagelse og afspilning med hvert tryk.
- 3 Tryk "MENU".

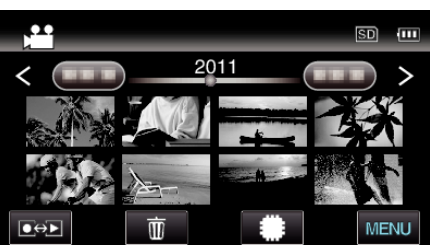

4 Tryk "COPY".

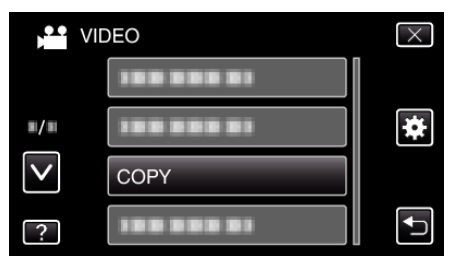

*5* Tryk på de filer, der skal kopieres.

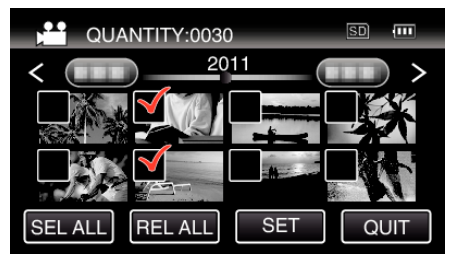

- $\bullet \checkmark$  kommer til syne på de valgte filer. For at fjerne  $\checkmark$  fra en fil, tryk på filen igen.
- Tryk på "SEL ALL" for at vælge alle filer.
- $\bullet$  Tryk på "REL ALL" for at udløse alle valg.
- 0 "SET" bliver deaktiveret, når der ikke vælges nogen fil.
- **6** Tryk "SET".

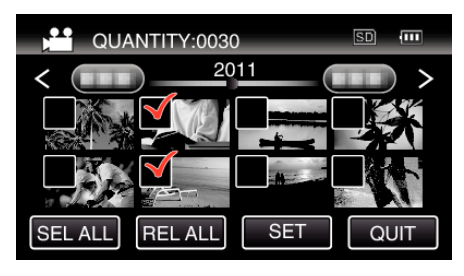

7 Tryk "YES".

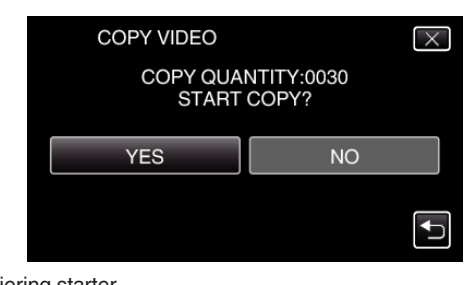

- Kopiering starter.
- $\bullet$  Efter kopieringen, tryk på "OK".